# OSNOVO cable transmission

# **РУКОВОДСТВО ПО ЭКСПЛУАТАЦИИ**

Неуправляемый коммутатор Gigabit Ethernet на 10 портов

# **SW-7028**

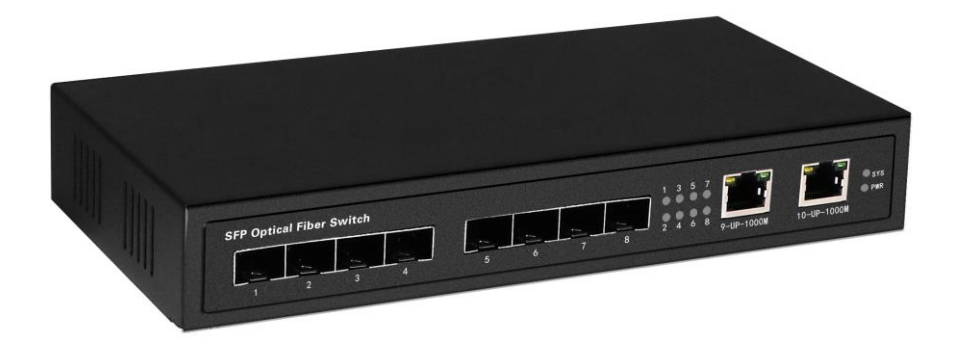

Прежде чем приступать к эксплуатации изделия, внимательно прочтите настоящее руководство

**[www.osnovo.ru](http://www.osnovo.ru/)**

## Оглавление

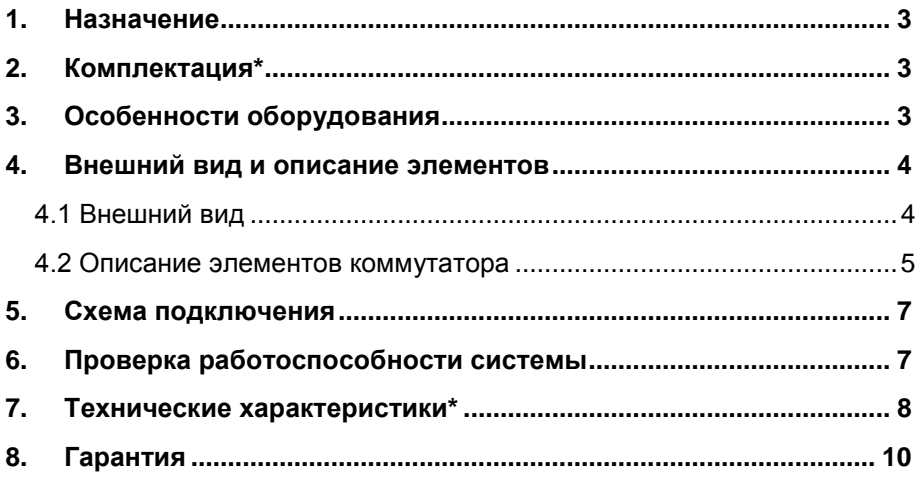

#### **1. Назначение**

<span id="page-2-0"></span>Неуправляемый коммутатор Gigabit Ethernet на 10 портов SW-7028 предназначен для объединения устройств в общую сеть.

Коммутатор SW-7028 оснащен 8ю SFP слотами Gigabit Ethernet (1000 BaseFX) для подключения к коммутатору других устройств с оптическими портами с иcпользованием SFP модулей (приобретаются отдельно).

Кроме того в коммутаторе SW-7028 предусмотрено 2 отдельных Gigabit Ethernet (10/100/1000 Base-T) медных порта для подключения коммутатора к локальной сети, другому коммутатору, NVR'у и тд. с использованием кабеля витой пары.

Коммутатор распознает тип подключенного к медным разъемам сетевого устройства и при необходимости меняет контакты передачи данных, что позволяет использовать кабели, обжатые любым способом (кроссовые и прямые).

<span id="page-2-1"></span>Коммутатор SW-7028 может быть с успехом использован в самых различных сферах применения, где требуется объединить до 10 удаленных устройств, офисов, и тд. в одну общую сеть.

#### **2. Комплектация\***

- 1. Коммутатор SW-7028 1шт;
- 2. Руководство по эксплуатации 1шт;
- 3. Блок питания AC 220V / DC 12V, 2A 1шт;
- <span id="page-2-2"></span> $4$   $Vn$ аковка –  $1$ шт.

## **3. Особенности оборудования**

- 2 GE коммутируемых порта (RJ-45, 10/100/1000 Мбит/с);
- 8 коммутируемых GE SFP слотов (1000 Мбит/с, SFP модули приобретаются отдельно);
- Автоматическое определение MDI/MDIX на медных портах;
- Размер таблицы MAC-адресов: 8K;
- Пропускная способность коммутационной матрицы: 32 Гбит/с;
- Размер буфера пакетов 4,1МБ;
- Поддержка JUMBO фреймов 9Кб;
- Питание от БП AC 220V / DC 12V, 2A;
- Простота и надежность в эксплуатации;
- <span id="page-3-0"></span>Металлический корпус.

#### **4. Внешний вид и описание элементов**

<span id="page-3-1"></span>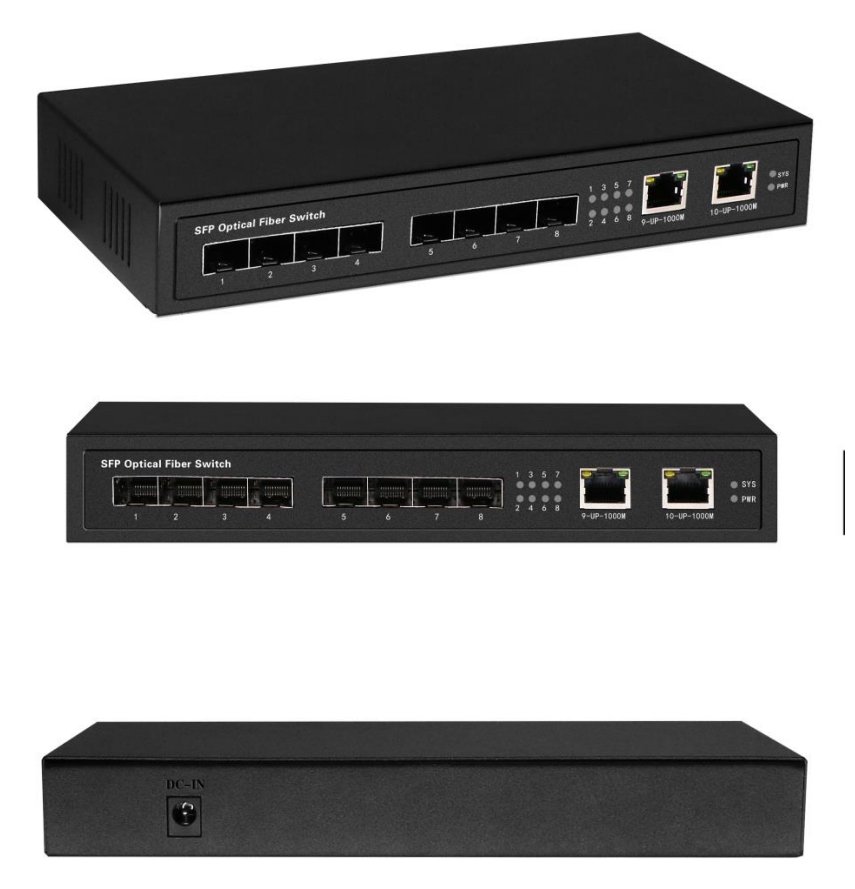

**4.1 Внешний вид**

Рис.1 Коммутатор SW-7028, внешний вид, вид спереди / сзади

<span id="page-4-0"></span>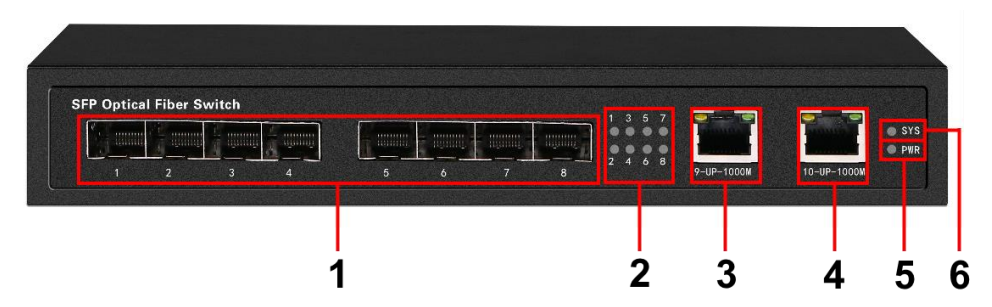

#### **4.2 Описание элементов коммутатора**

Рис. 2 Коммутатор SW-7028, разъемы и индикаторы на передней панели

Таб. 1 Коммутатор SW-7028, назначение разъемов и индикаторов на передней панели

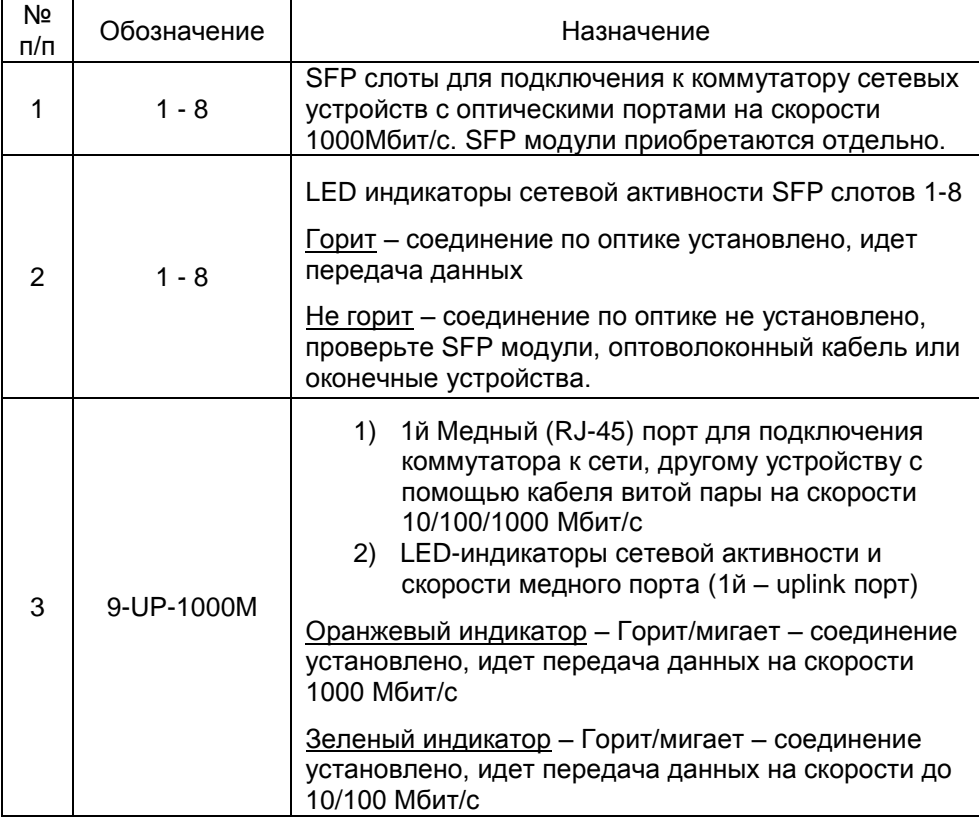

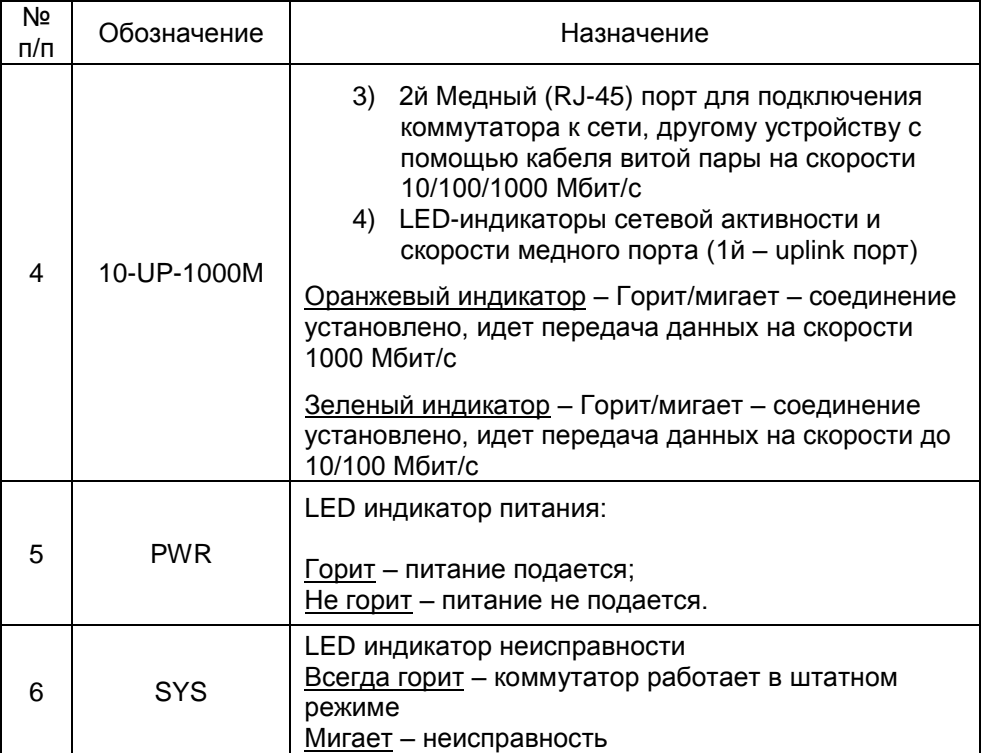

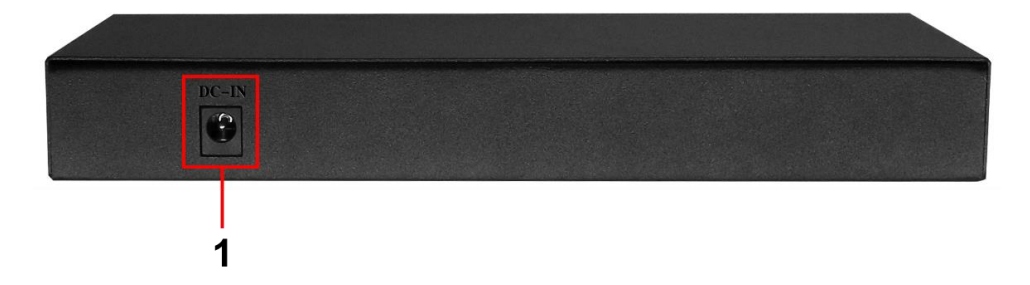

Рис. 3 Коммутатор SW-7028, разъемы на задней панели

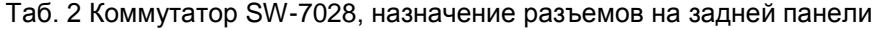

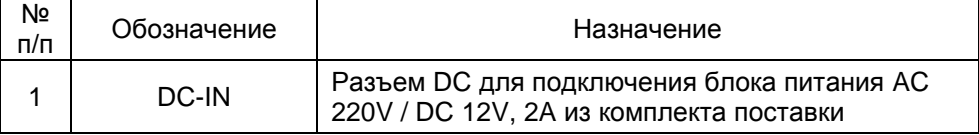

#### **5. Схема подключения**

<span id="page-6-0"></span>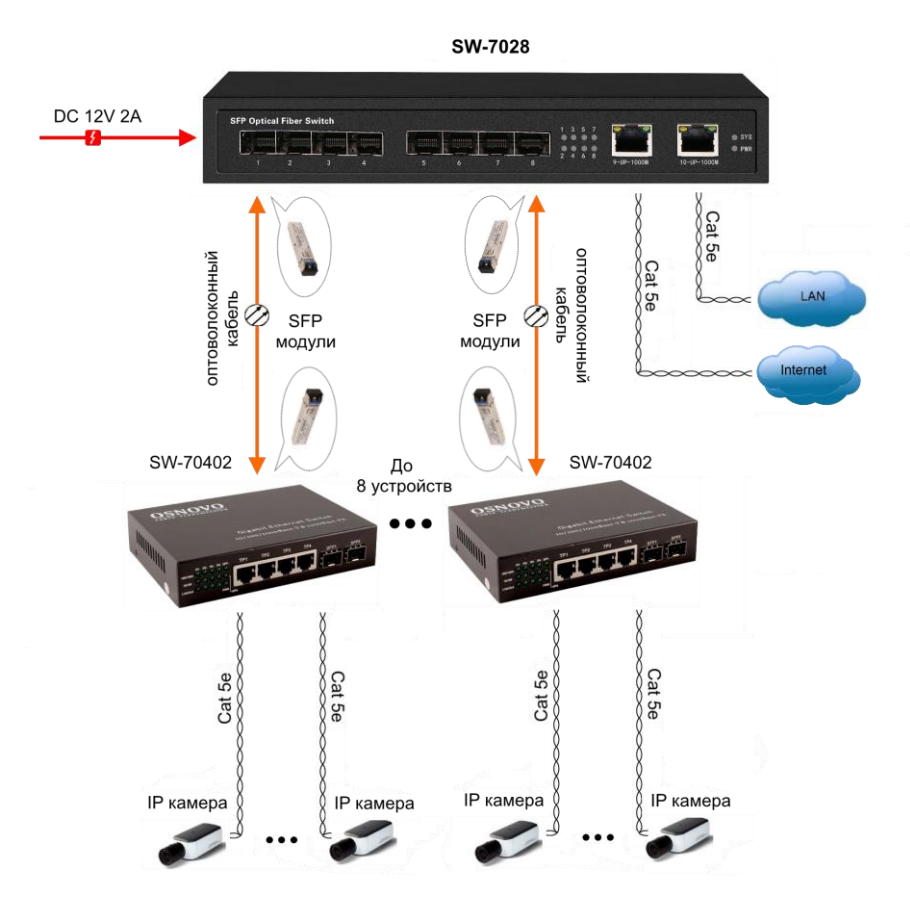

Рис.4 Типовая схема подключения коммутатора SW-7028

#### **6. Проверка работоспособности системы**

<span id="page-6-1"></span>После подключения кабелей к разъёмам коммутатора SW-7028 можно убедиться в его работоспособности.

Подключите коммутатор между двумя ПК с известными IPадресами, располагающимися в одной подсети, например, 192.168.1.1 и 192.168.1.2.

На первом компьютере (192.168.1.2) запустите командную строку (выполните команду cmd) и в появившемся окне введите команду:

#### **ping 192.168.1.1**

Если все подключено правильно, на экране монитора отобразится ответ от второго компьютера (Рис.5). Это свидетельствует об исправности коммутатора.

| C:\WINNT\System32\command.com                                                                                                    | $ \Box$ $\times$ |
|----------------------------------------------------------------------------------------------------|------------------|
| $C:\\$ {ping 192.168.1.1}                                                                                                    |                  |
| Pinging 192.168.1.1 with 32 bytes of data:                                                                                                    |                  |
| Reply from 192.168.1.1: bytes=32 time<10ms IIL=255<br>Reply from 192.168.1.1: butes=32 time<10ms TTL=255<br>Reply from 192.168.1.1: bytes=32 time<10ms IIL=255<br>Replu from 192.168.1.1: butes=32 time<10ms IIL=255            |                  |
| Ping statistics for $192.168.1.1$ :<br>Packets: Sent = 4. Received = 4. Lost = 0 $(0x \text{ loss})$ .<br>Approximate round trip times in milli-seconds:<br>Mininum = $\theta$ ms. Maximum = $\theta$ ms. Average = $\theta$ ms |                  |
| $ C: \setminus \rangle$                                                                                                    |                  |
|                                                                                                    |                  |
|                                                                                                    |                  |
|                                                                                                    |                  |
|                                                                                                    |                  |

Рис.5 Данные, отображающиеся на экране монитора, после использования команды Ping.

Если ответ ping не получен («Время запроса истекло»), то следует проверить соединительные кабели и IP-адреса компьютеров.

Если не все пакеты были приняты, это может свидетельствовать:

- о низком качестве кабеля;
- о неисправности коммутатора;
- о помехах в линии.
- <span id="page-7-0"></span>- о слишком большом количестве узлов сварки оптоволоконного кабеля

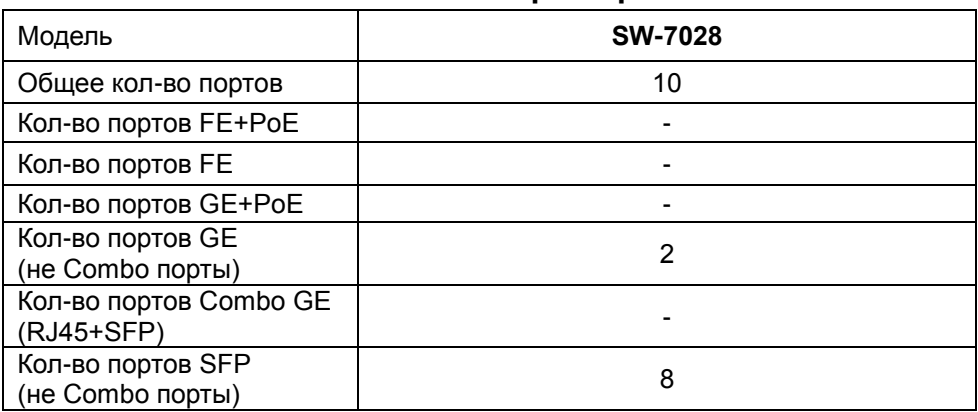

### **7. Технические характеристики\***

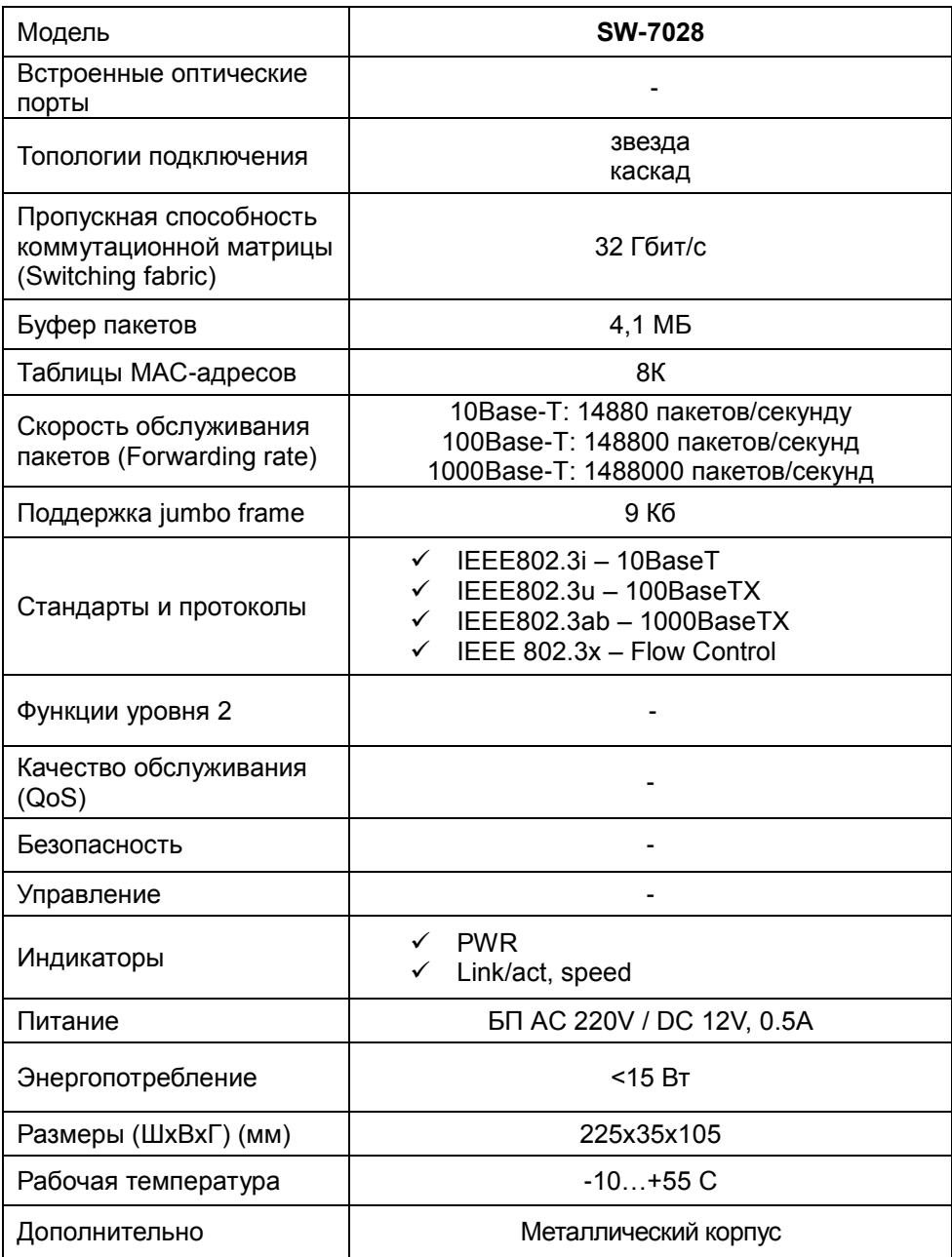

\* Производитель имеет право изменять технические характеристики изделия и комплектацию без предварительного уведомления.

#### **8. Гарантия**

<span id="page-9-0"></span>Гарантия на все оборудование OSNOVO – 60 месяцев с даты продажи, за исключением аккумуляторных батарей, гарантийный срок - 12 месяцев.

В течение гарантийного срока выполняется бесплатный ремонт, включая запчасти, или замена изделий при невозможности их ремонта.

Подробная информация об условиях гарантийного обслуживания находится на сайте [www.osnovo.ru](http://www.osnovo.ru/)

Составил: Елагин С.А.